Modulární systém dalšího vzdělávání pedagogických pracovníků JmK v přírodních vědách a informatice CZ.1.07/1.3.10/02.0024

# Vizualizace reálných dat s gapminder.org

## Pracovní listy, Michal Bulant

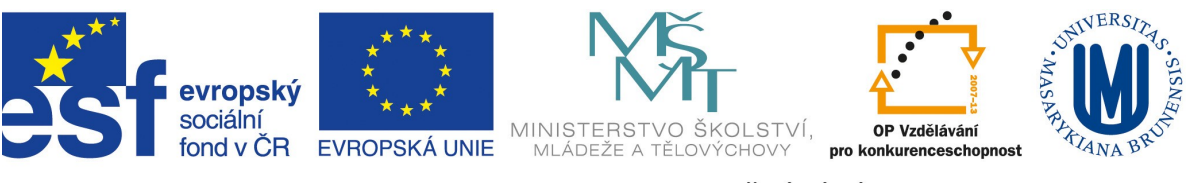

INVESTICE DO ROZVOJE VZDĚLÁVÁNÍ

V menu Gapminder Desktop (případně analogicky přímo v aplikaci na [www.gapminder.org\)](http://www.gapminder.org/) vyberte ze seznamu grafů ve složce *Global trends* graf **200 years that changed the world.** Graf ukazuje časový vývoj vztahu očekávané délky života lidí narozených v daném roce (měřítko kvality života země) a hrubého domácího produktu na hlavu přepočteného inflací a paritou kupní síly (měřítko ekonomické síly země).

- 1. Zdůvodněte, proč je osa na níž je uváděna kupní síla, zobrazena v logaritmickém měřítku a vysvětlete, co to znamená.
- 2. Zvýrazněte vývoj těchto zemí: Čína, Spojené státy, Spojené království, Česká republika a sledujte jejich vývo v kontextu ostatních zemí.
- 3. Pokuste se vysvětlit velmi skokovou změnu Číny mezi lety 1958-1961. Zjistěte si nějaké informace o "Great leap forward".
- 4. S pomocí nástroje *Lupa* sledujte podrobně vývoj České republiky (Československa) v letech hospodářské krize v období první republiky.
- 5. Sledujte podrobně vývoj České republiky 1960-1989 a v období následujícím. Co vás v tomto období zaujme?

V menu Gapminder Desktop (případně analogicky přímo v aplikaci na [www.gapminder.org\)](http://www.gapminder.org/) vyberte ze seznamu grafů ve složce *Global trends* graf **Smaller families and longer lives.** Graf ukazuje časový vývoj vztahu očekávané délky života lidí narozených v daném roce (měřítko kvality života země) a celkového počtu dětí připadajících na jednu ženu.

- 1. Zaměřte se na následující země: Francie, Ukrajina, Čína, Česká republika, Afghánistán a diskutujte stav v roce 1840.
- 2. Přejděte na rok 1900, zapněte stopu (trails) a postupně sledujte vývoj do roku 1950.
- 3. Podrobně sledujte vývoj Číny v letech 1960-1970. Čím myslíte, že je tato dramatická změna způsobena?
- 4. Podobně sledujte vývoj v Afghánistánu od roku 1997 dosud.

V menu Gapminder Desktop (případně analogicky přímo v aplikaci na [www.gapminder.org\)](http://www.gapminder.org/) vyberte ze seznamu grafů ve složce *Climate* graf **USA or China, who emits most** *CO*<sup>2</sup> **.** Graf ukazuje časový vývoj vztahu množství emisí *CO*<sup>2</sup> na hlavu a hrubého domácího produktu na hlavu přepočteného inflací a paritou kupní síly (měřítko ekonomické síly země).

- 1. Zjistěte, ve kterém roce Čína předstihla Spojené státy v celkovém množství produkovaných emisí.
- 2. Diskutujte, jestli produkce emisí lineárně závisí na bohatství země naznačují data, že 2x bohatší země produkuje dvojnásobek emisí? (Pozor na měřítka os!)
- 3. Vypočtěte množství emisí, které bude Čína produkovat v době, kdy dosáhne stejné "produkce" emisí na hlavu jako má ČR.

V menu Gapminder Desktop (případně analogicky přímo v aplikaci na [www.gapminder.org\)](http://www.gapminder.org/) vyberte ze seznamu grafů ve složce *Disasters* graf **People killed in floods.** Na mapě světa jsou nyní ukázány počty obětí při povodních.

- 1. Zjistěte, kdy a kde došlo k největším zaznamenaným povodním od roku 1970 (svět, resp. Evropa). Zjistěte něco o příčinách a následcích těchto povodní.
- 2. Kdy a kde došlo k největší katastrofě vzhledem k počtu obyvatel svět, resp. Evropa), srovnej důsledky povodní s povodněmi v ČR v letech 1997 a 2002. (*zde bude zřejmě třeba exportovat data do tabulkového procesoru – např. OpenOfficeCalc – a výpočty provést zde).*

#### Nyní si vyzkoušíte tvorbu vlastní vizualizace.

- 1. Vytvořte nový graf, na němž zobrazíte vztah **Armed forces personnel (% of labor force)** ze složky **Society/War & peace** a ekonomické síly země. Velikost "bublin" nastavte na **Armed forces personnel, total.**
- 2. Sledujte vývoj v jednotlivých letech a diskutujte pozici jednotlivých zemí. Můžete při tom s výhodou využít nástroje *Lupa.*
- 3. Všimněte si výrazného skoku Vietnamu kolem roku 2004 co usuzujete o příčině tohoto jevu?